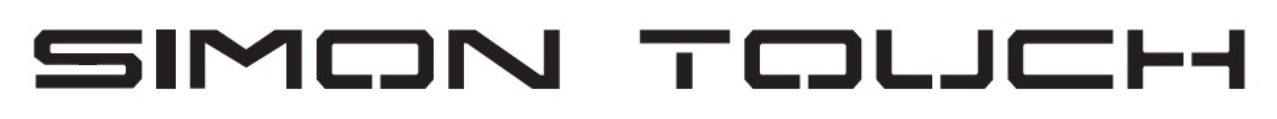

[www.keyprogtools.com](http://www.keyprogtools.com/)

## **PROGRAM NEW /RENEWED ESL OR EMULATOR**

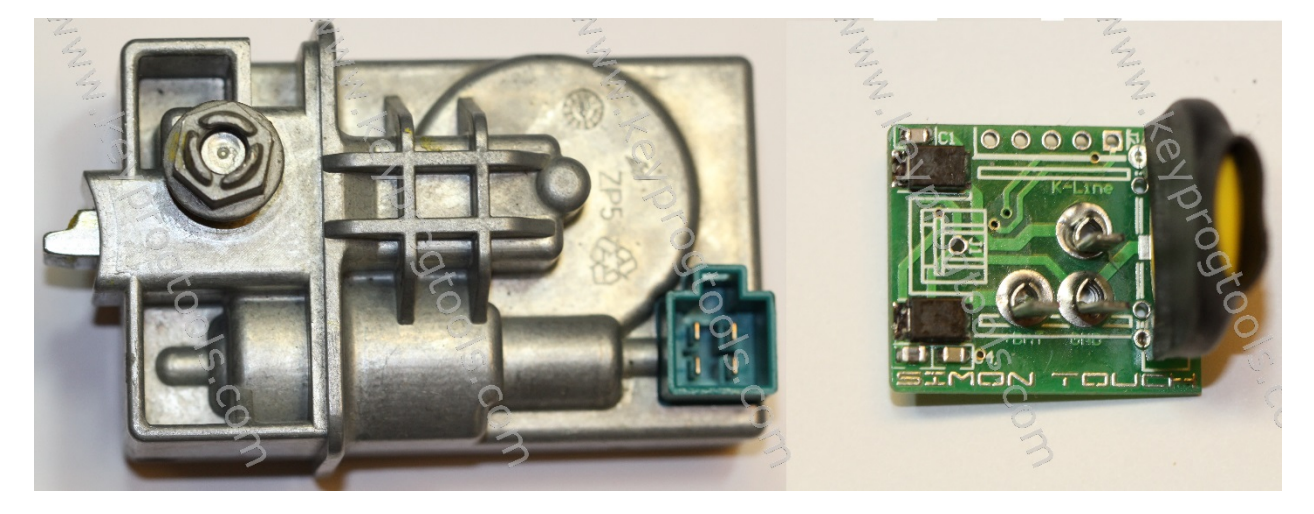

 **ESL Voltage must be 12V Minimum 8A**

# **To program a New Emulator, new or renewed ESL you need the complete EIS Dump.**

## **Function STMB019 Must be activated.**

**MB ESL TOOL can calculate and program ALL EIS FORMAT Types in the market.**

**1- Plug the MB NEC Steering device by K-Line, open the ALL IN ONE MB Software and select ESL.** 

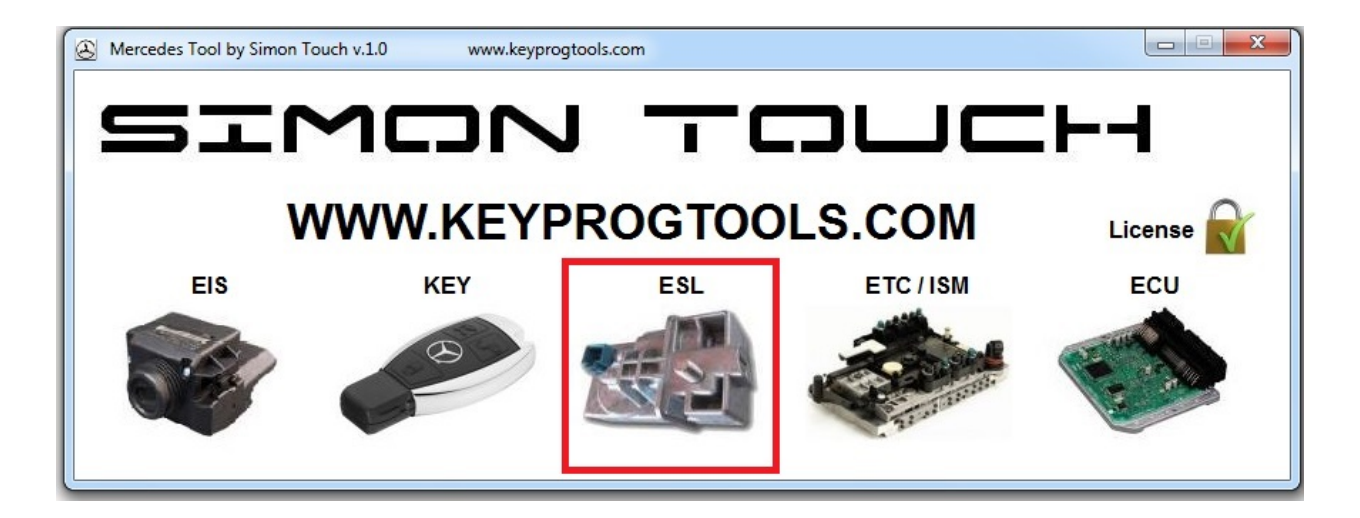

#### **2- Select K-Line, connect, and then click on read.**

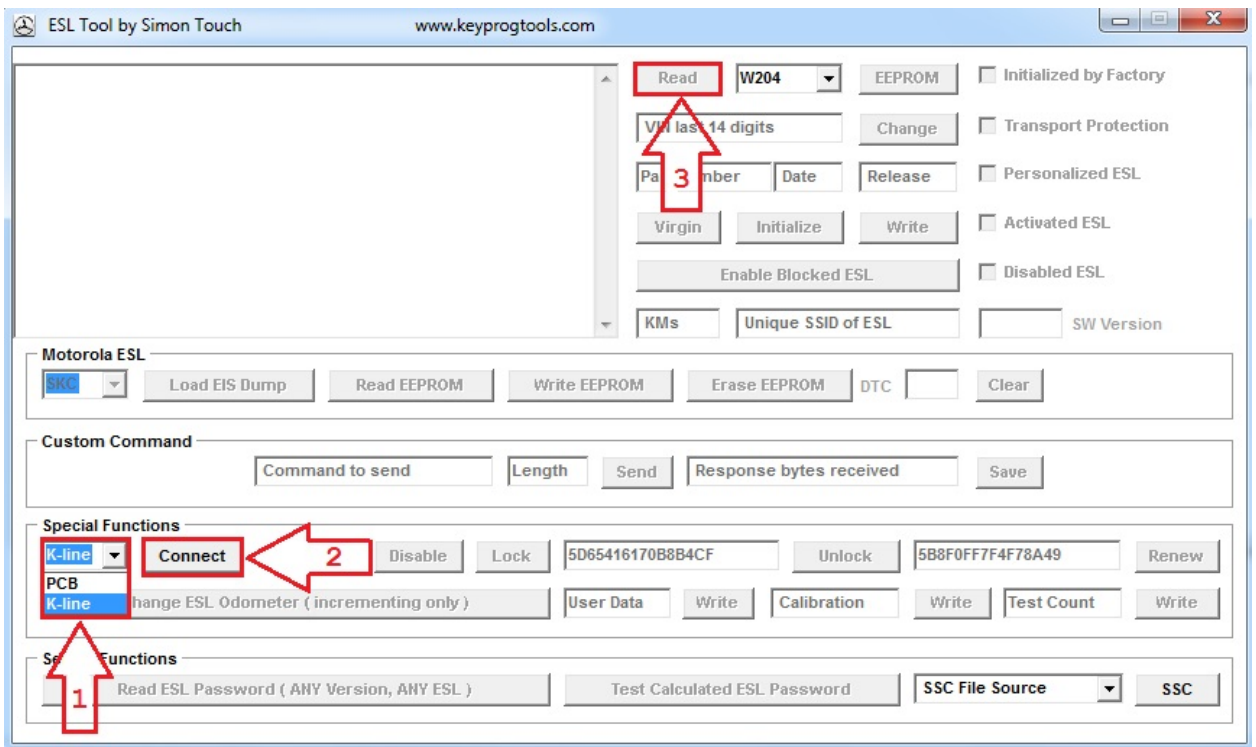

**3 – Device will read the ESL/ELV or Emulator SSID/Hashes, ESL Status, Motor position and show you ESL is new.**

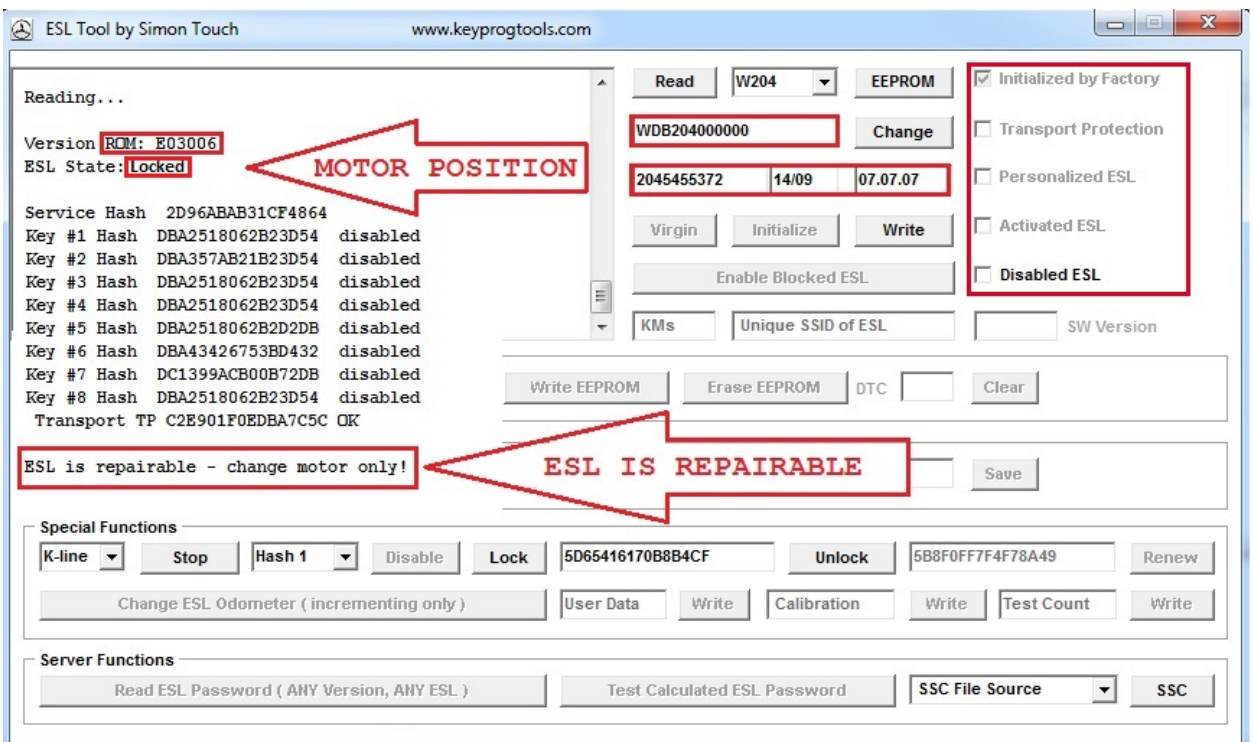

- **4 – Click on write and load the EIS Dump.**
- **Software will write**
- **Removing TP...**
- **TP removed.**
- **Personalizing...**
- **Done.**

**ESL will automatically go to locked position, install the ESL and start the car.**

**If you programed an emulator, you can reprogram it as much as you want by rewrite the EIS dump, you can also renew it.**

### **If you program a renewed ESL, you can use ESL Software to unlock and lock the ESL, disable keys or RENEW it again by K-Line, (write ESL factory dump, click on unlock then renew.**

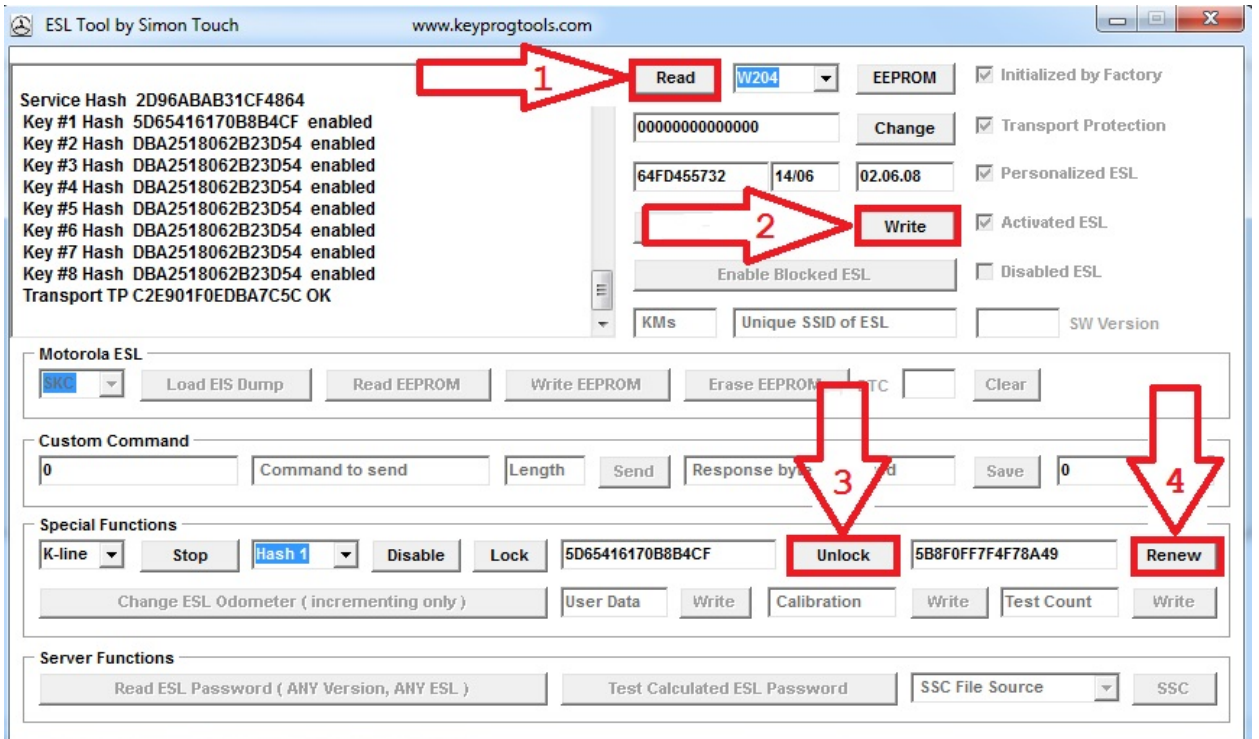

#### **ESL will become new again.**

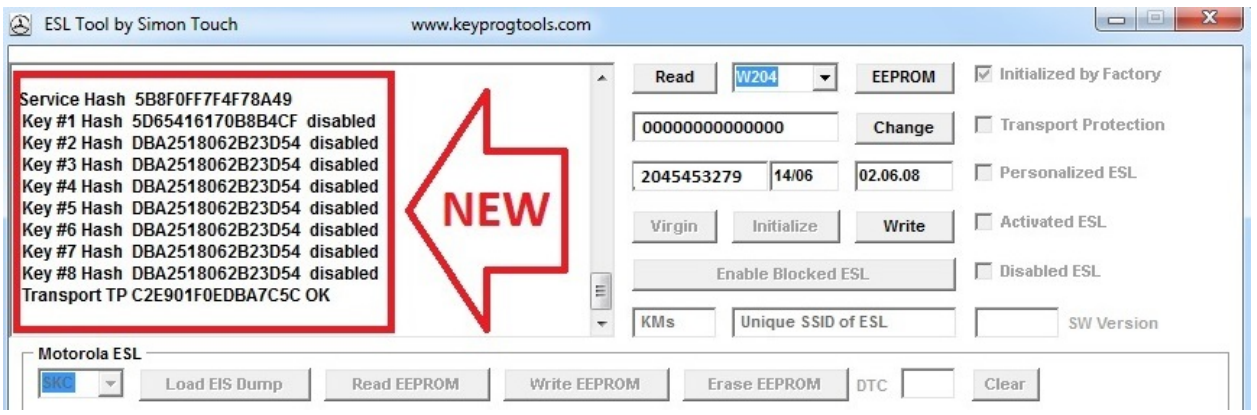

**It is recommended to check the EIS dump and check the ESL or the Emulator before writing the EIS dump as if you write a wrong dump, the server will block you for one hour.**

**For ESL RENEWED ESL ONLY (If the ESL is new from factory, do the programming without testing, just make sure Voltage is 12V Minimum 8A**

**Connect the ESL, Select K-line, read, click on ESL Factory, read, unlock, read, renew, and read if the procedure went ok, it means the ESL is renewed in proper way**

**Click on write and load the EIS Dump.**

#### **For EMULATOR**

**Connect the EMULATOR, Select K-line, read, click on ESL Factory, read, renew, and read if the procedure went ok, it means EMULATOR is good.**

**Click on write and load the EIS Dump.**

**Enjoy**